# Auditing Designs Systems for **ACCESSIBILITY**

Anna E. Cook 11 / 2022

## Hi, I'm Anna!

Pronouns are She/They

- Senior Designer at Microsoft working on accessibility and inclusive design for Azure
- Master's student studying inclusive design at the ATLAS Institute of CU -Boulder

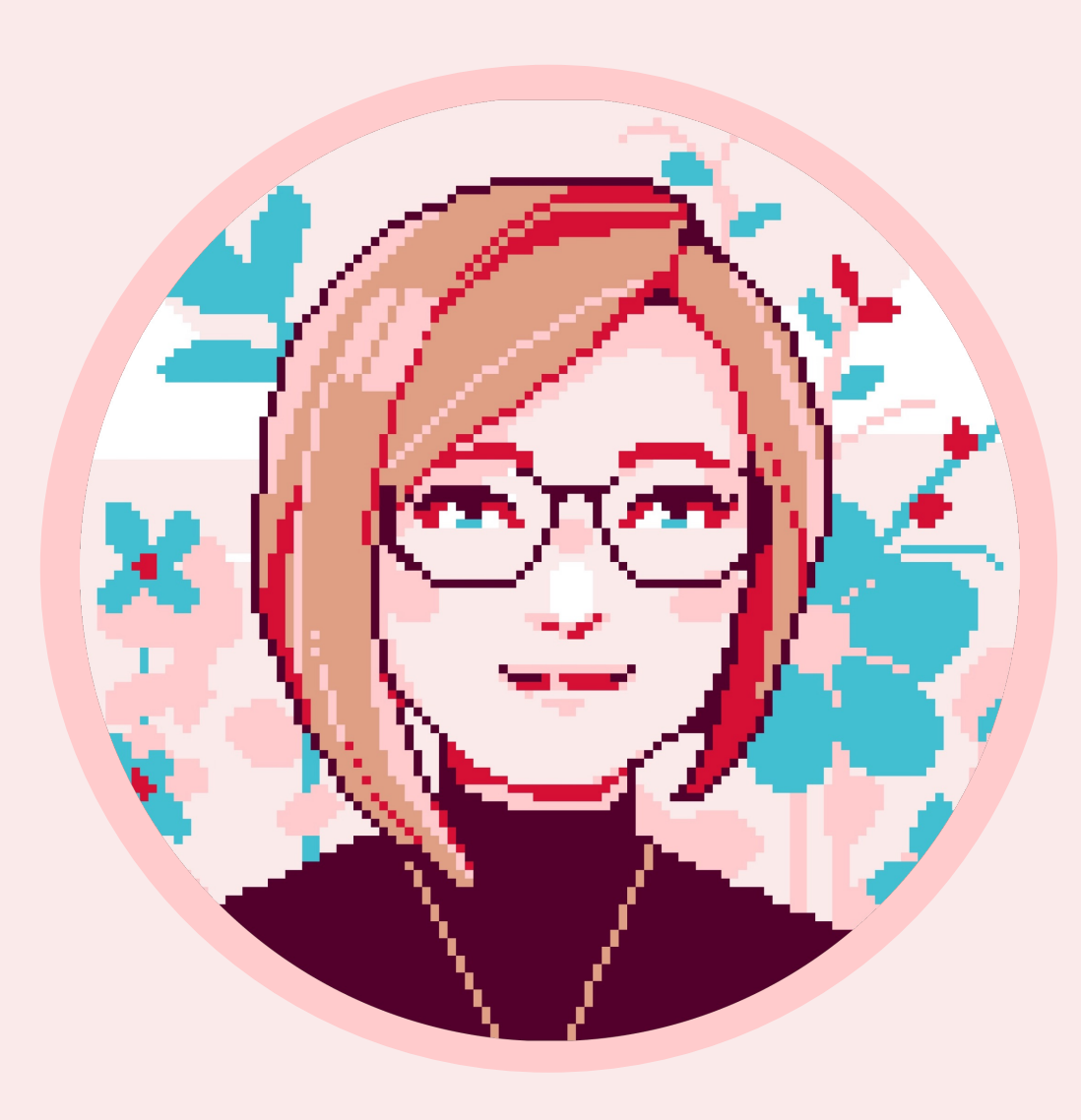

## What we will discuss

- 1. Design systems and accessibility
- 2. Auditing your design system
- 3. Documenting your audit findings
- 4. Acting on your accessibility audit

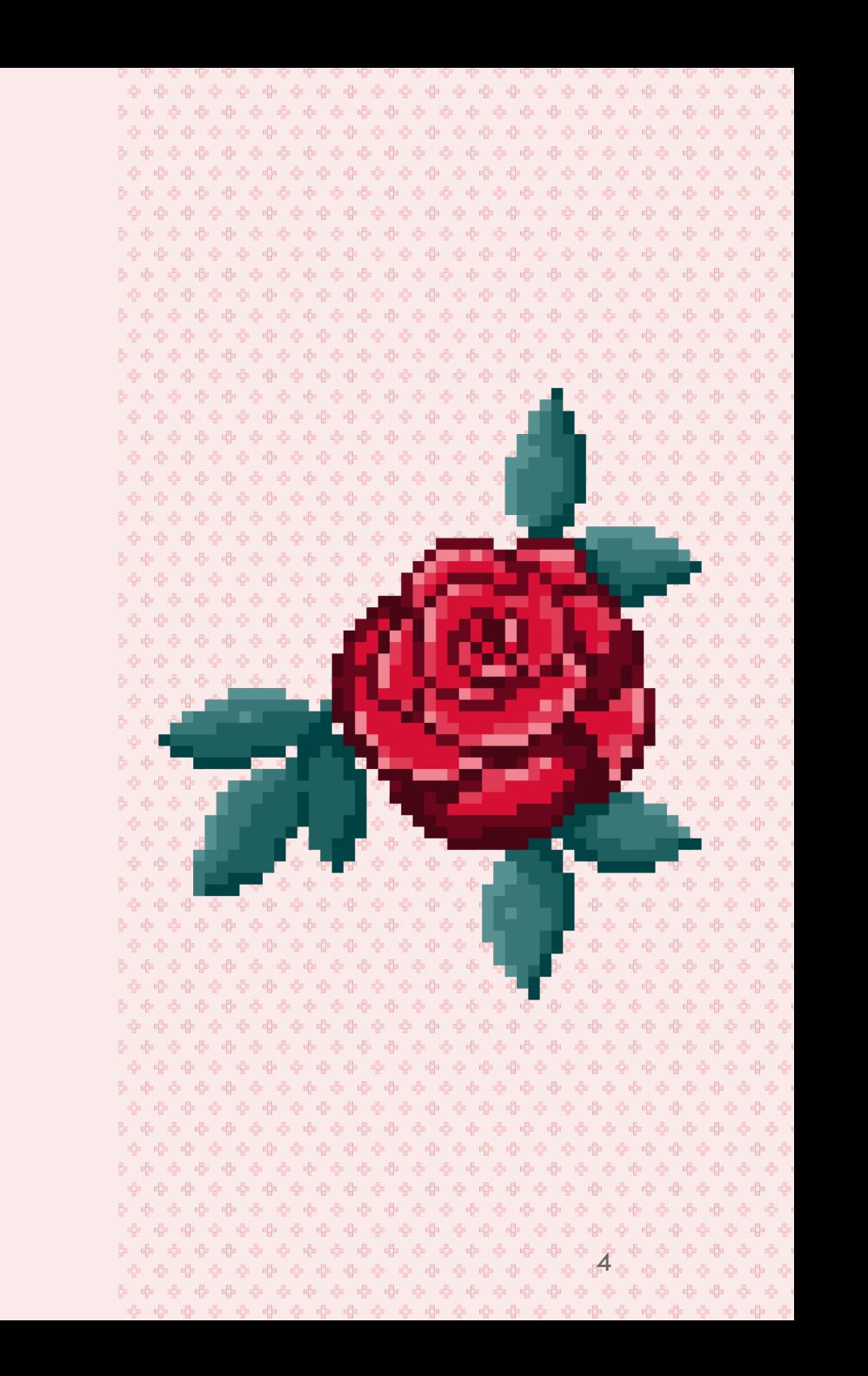

### 01

# Design Systems & Accessibility

### Atomic Design Principles

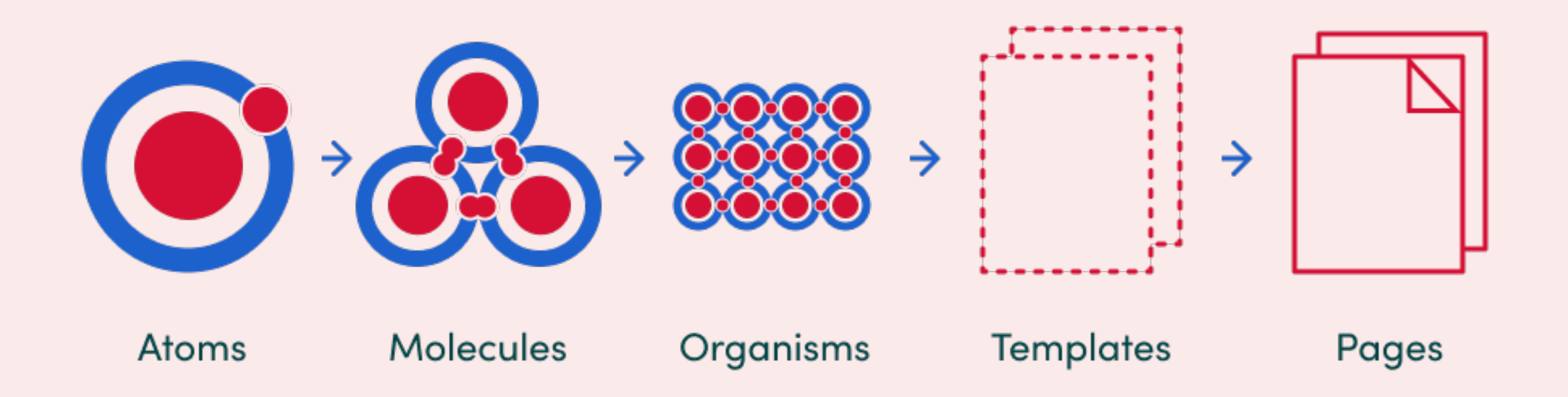

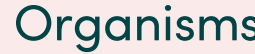

#### Atoms Molecules Organisms Templates & Pages

 $\blacksquare \bullet \blacktriangledown$ 

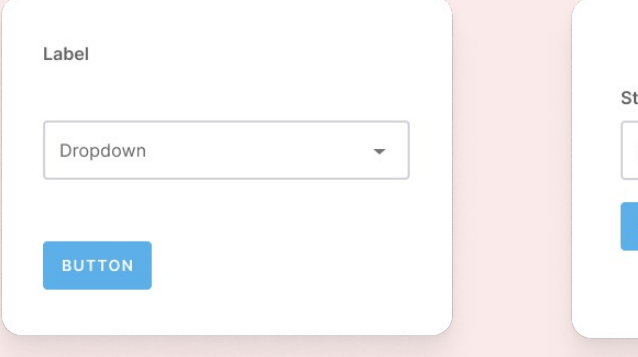

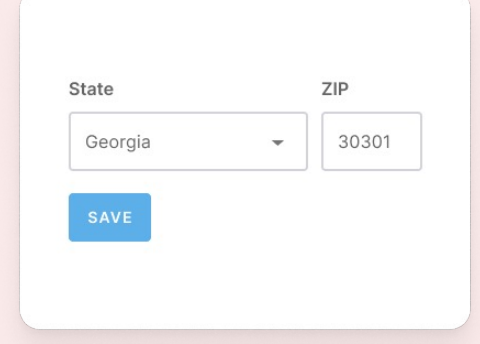

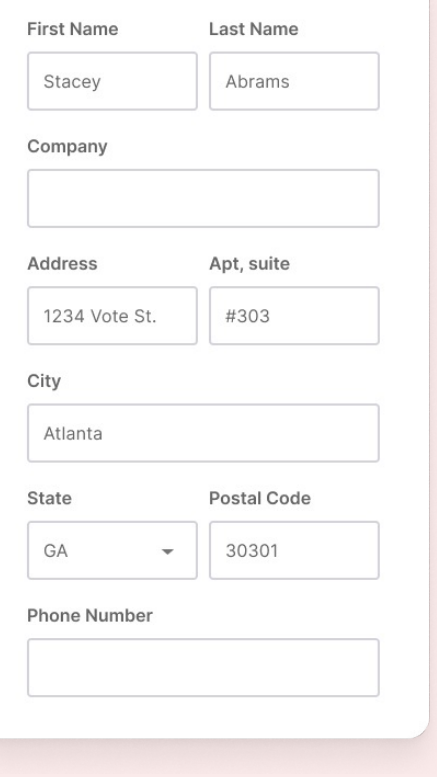

#### $\equiv$  Shipping Address Last Name First Name Stacey Abrams Company Address Apt, suite 1234 Vote St. #303 City Atlanta State Postal Code GA 30301  $\overline{\phantom{a}}$ **Phone Number**

### Let's look at this system a little more closely…

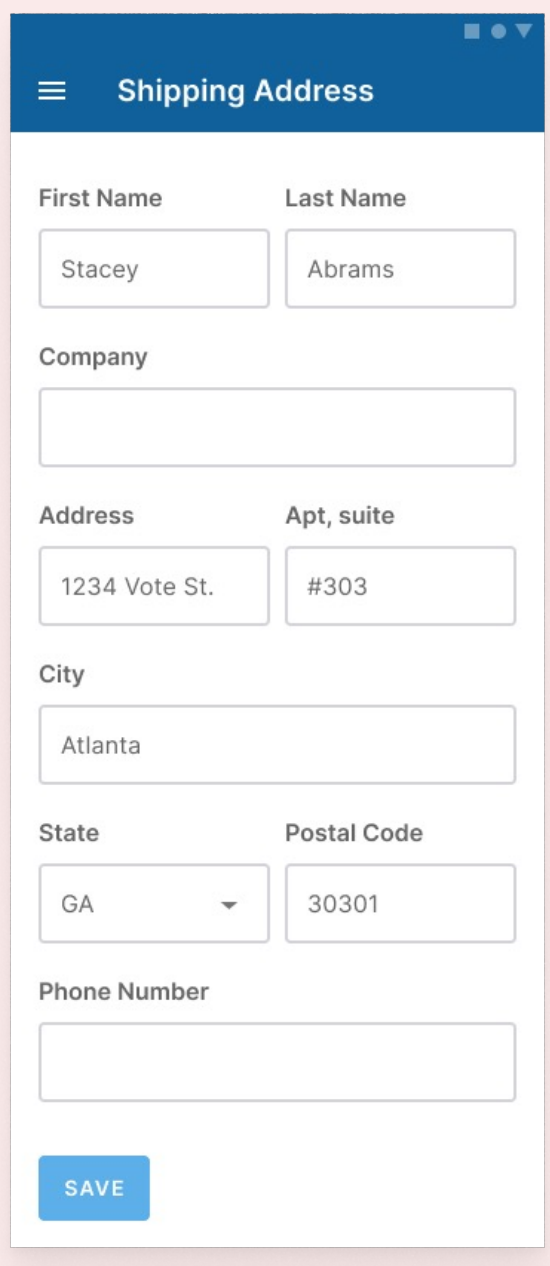

### Checking the accessibility of our page…

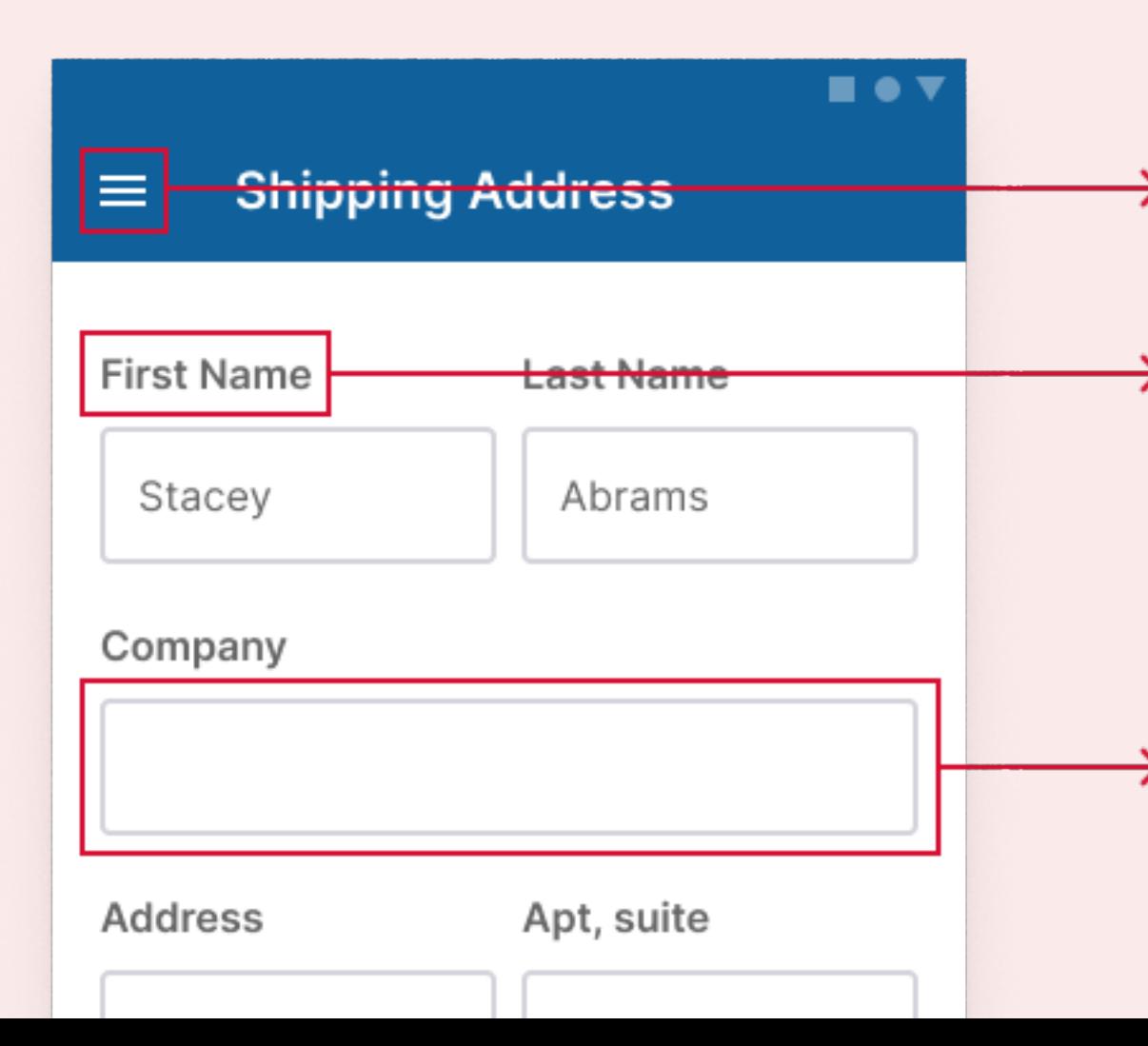

No icon button label provided (visually or programmatically)

None of the form fields have required indicators, so users wouldn't know what is required or optional.

The form fields have low contrast borders, users may struggle to select the field (contrast ratio is 1.48 to 1).

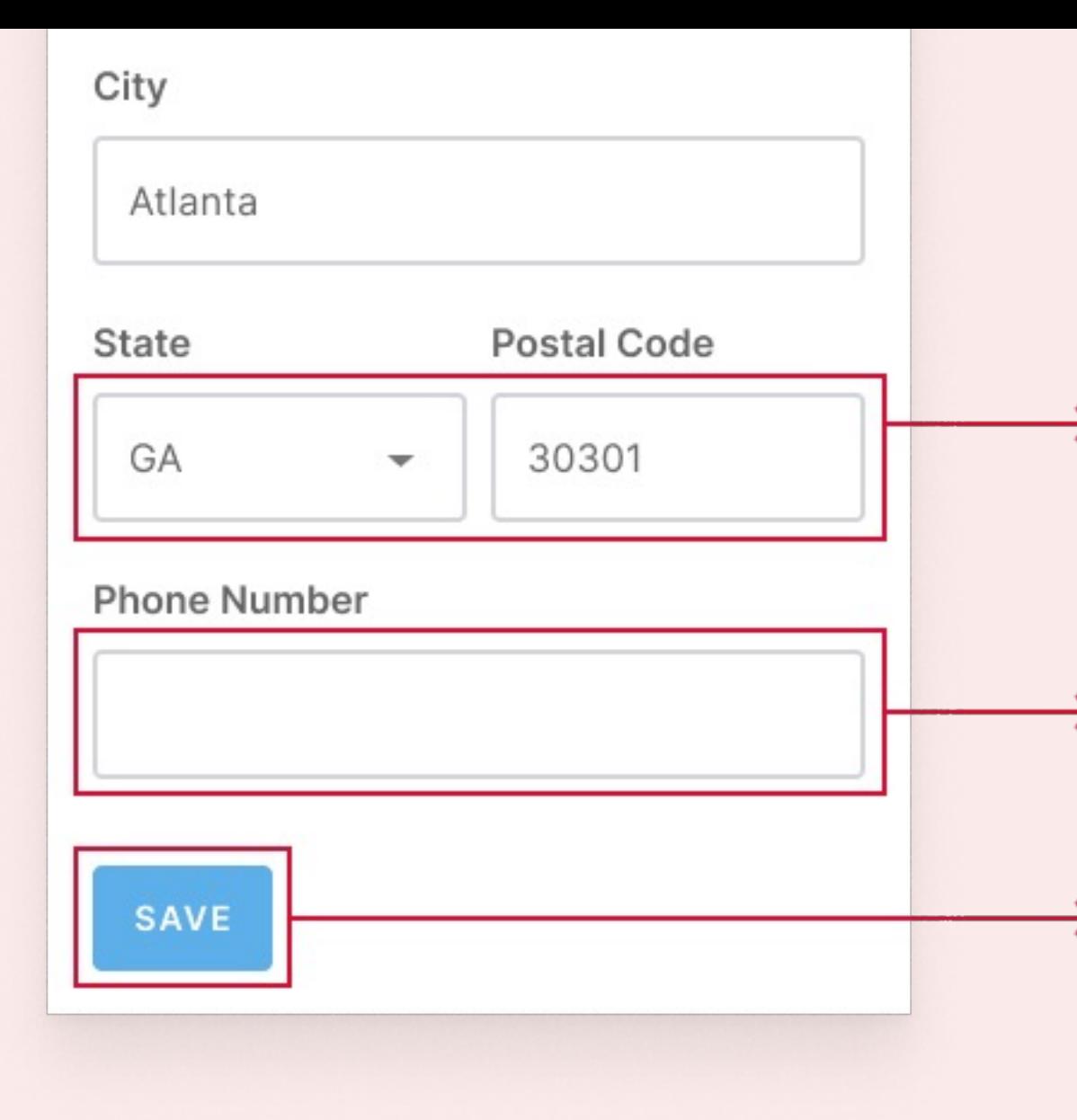

Will users be able to zoom in on this interface up to 200% without loss of content of functionality?

No input instructions are provided, how will users prevent errors if an input is not matching desired format?

The color contrast on the save button is too low, people will struggle to read it (contrast ratio is 2.38 to 1).

### Looking at our button atom

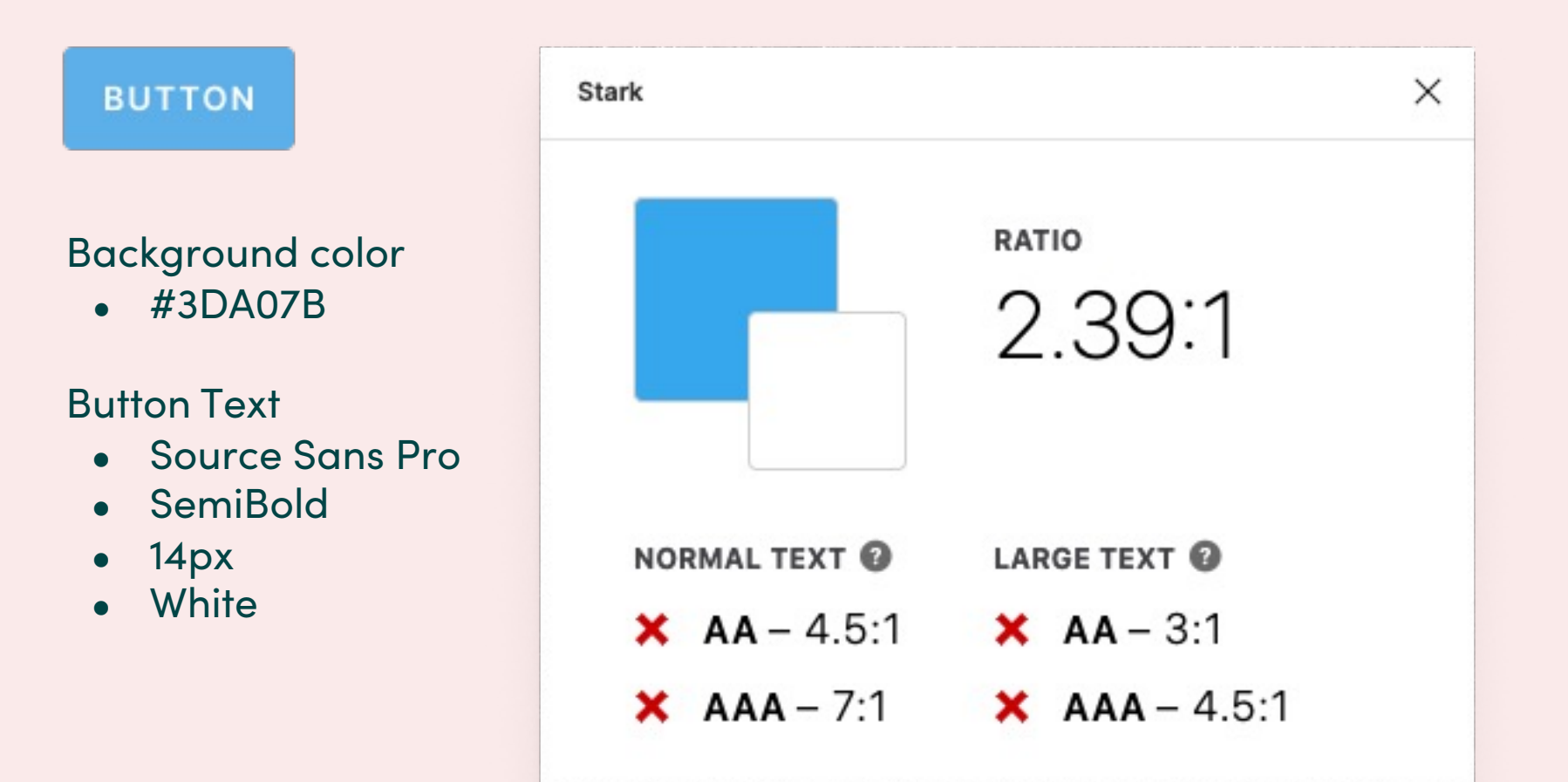

### This issue affects other components

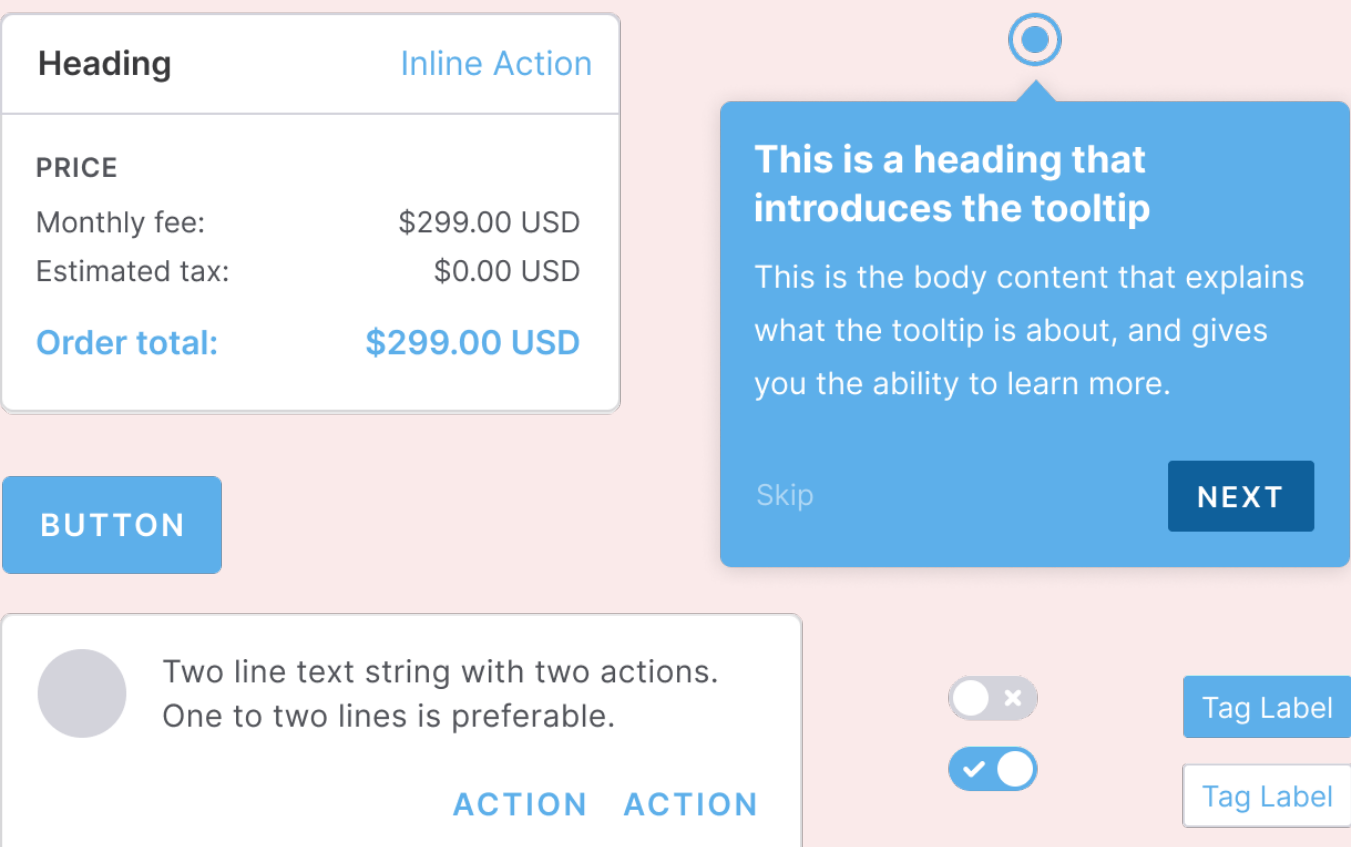

## Creating a more accessible design system empowers teams to build inclusive products

13

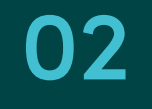

# Auditing your design system

## Accessibility audits are a way to find and log issues in our designs so we can fix them

 $999999$ 15

. . . .

STEP<sub>1</sub>

### Log components in audit for review

Review components most actively

used to create products in both

designs and code.

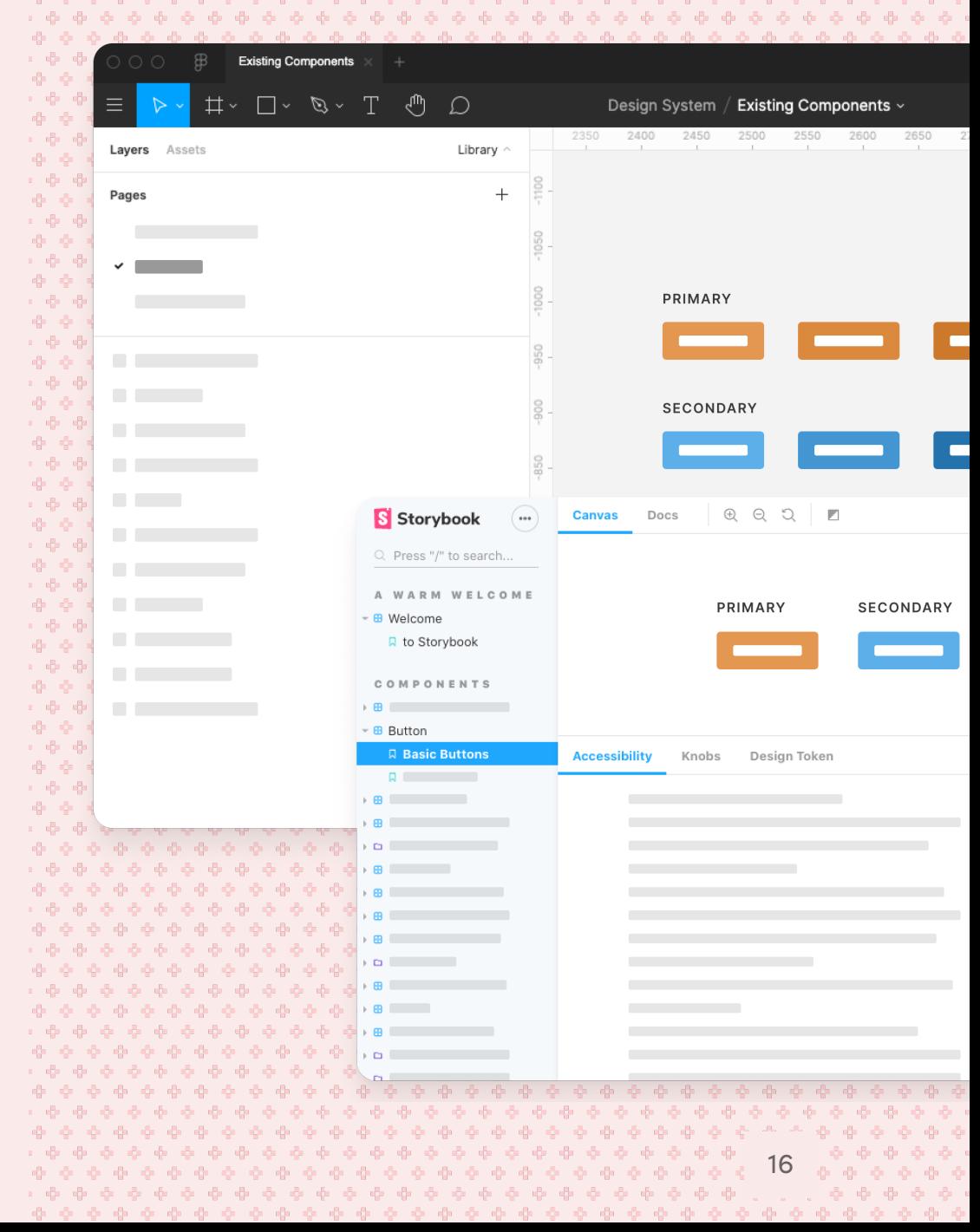

### Start your audit documentation

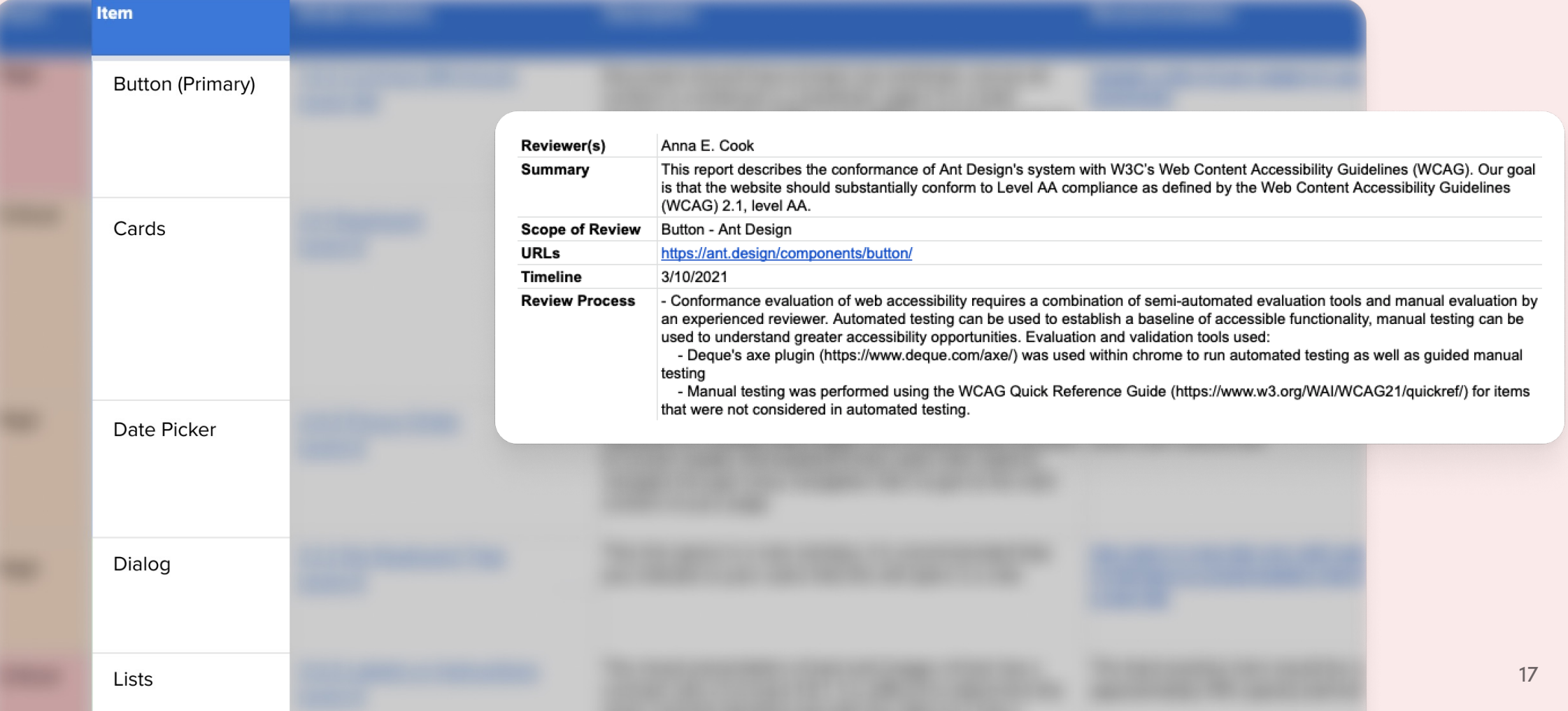

### Use WCAG to check designs and code

The Web Content Accessibility

Guidelines are globally validated standards for digital accessibility and essential to your audit.

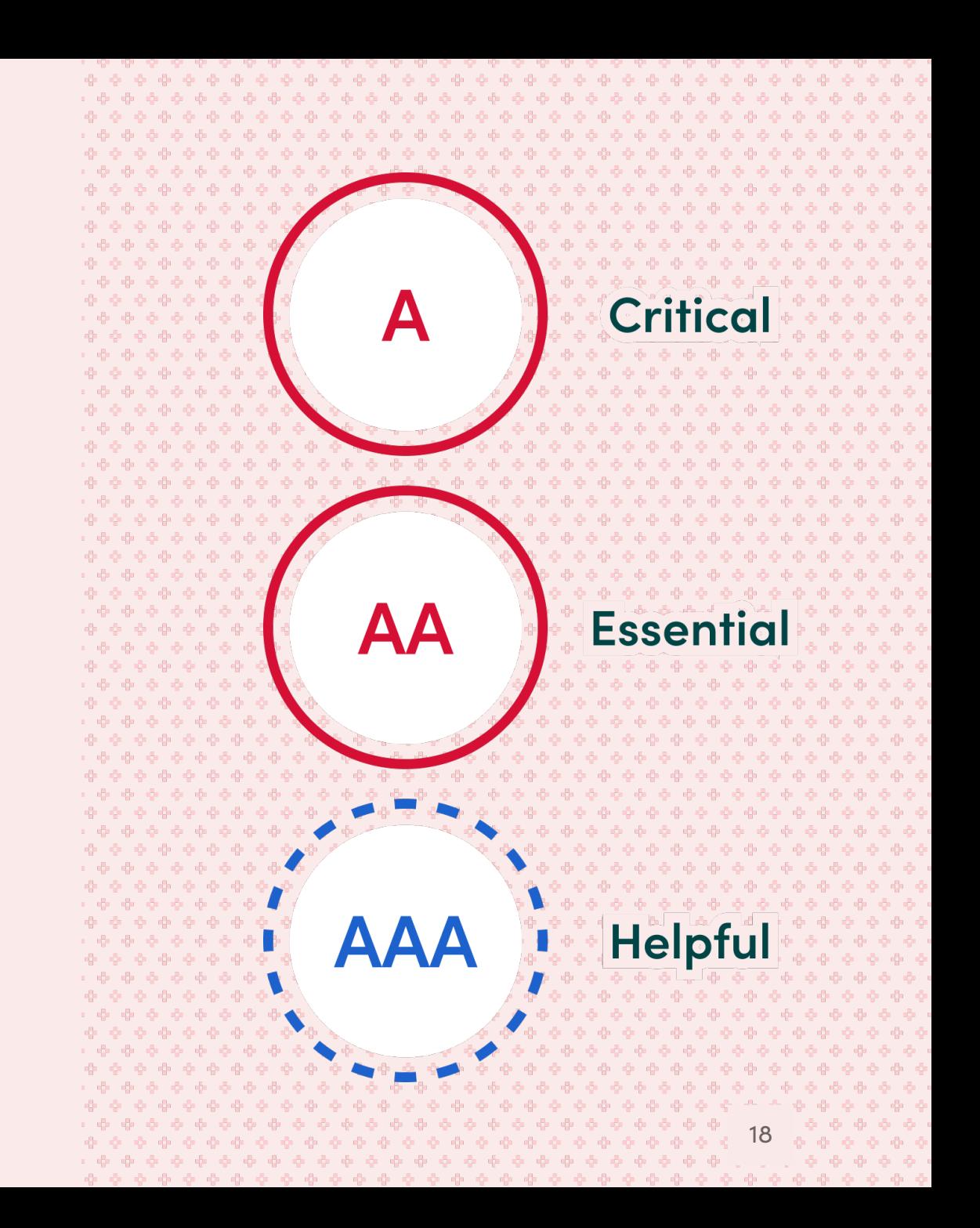

### WCAG's Quick Reference Guide can serve as a checklist for your review

#### 2. Operable Guiding principle

- 2.1 Keyboard Accessible
- 2.1.1 Keyboard
- 2.1.2 No Keyboard Trap
- 2.1.3 Keyboard (No Exception) 2.1.4 Character Key Shortcuts
- 2.2 Enough Time
- 2.2.1 Timing Adjustable
- 2.2.2 Pause, Stop, Hide
- 2.2.3 No Timing
- 2.2.4 Interruptions
- 2.2.5 Re-authenticating
- 2.2.6 Timeouts
- 2.3 Seizures and Physical **Reactions**
- 2.3.1 Three Flashes or Below Threshold
- 2.3.2 Three Flashes
- 2.3.3 Animation from **Interactions**

2.4.1 Bypass Blocks

- 2.4 Navigable
	- 2.4.2 Page Titled 2.4.3 Focus Order
- 2.4.4 Link Purpose (In Context)
- 2.4.5 Multiple Ways
- 2.4.6 Headings and Labels
- 2.4.7 Focus Visible
- 2.4.8 Location
- 2.4.9 Link Purpose (Link Only)
- 2.4.10 Section Headings
- 2.5 Input Modalities

#### Guideline 2.1 - Keyboard Accessible

Make all functionality available from a keyboard.

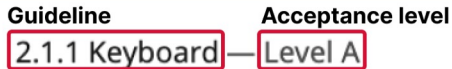

All functionality of the content is operable through a keyboard interface without requiring specific timings for individual keystrokes, except where the underlying function requires input that depends on the path of the user's movement and not just the endpoints.

Note 1: This exception relates to the underlying function, not the input technique. For example, if using handwriting to enter text, the input technique (handwriting) requires path-dependent input but the underlying function (text input) does not.

Note 2: This does not forbid and should not discourage providing mouse input or other input methods in addition to keyboard operation.

**O** Understanding 2.1.1

> Show techniques and failures for 2.1.1

<SHARE + BACK TO TOP

#### 2.1.2 No Keyboard Trap - Level A

If keyboard focus can be moved to a component of the page using a keyboard interface, then focus can be moved away from that component using only a keyboard interface, and, if it requires more than unmodified arrow or tab keys or other standard exit methods, the user is advised of the method for moving focus away.

Note 1: Since any content that does not meet this success criterion can interfere with a user's ability to use the whole nane.

### What to review in your audit

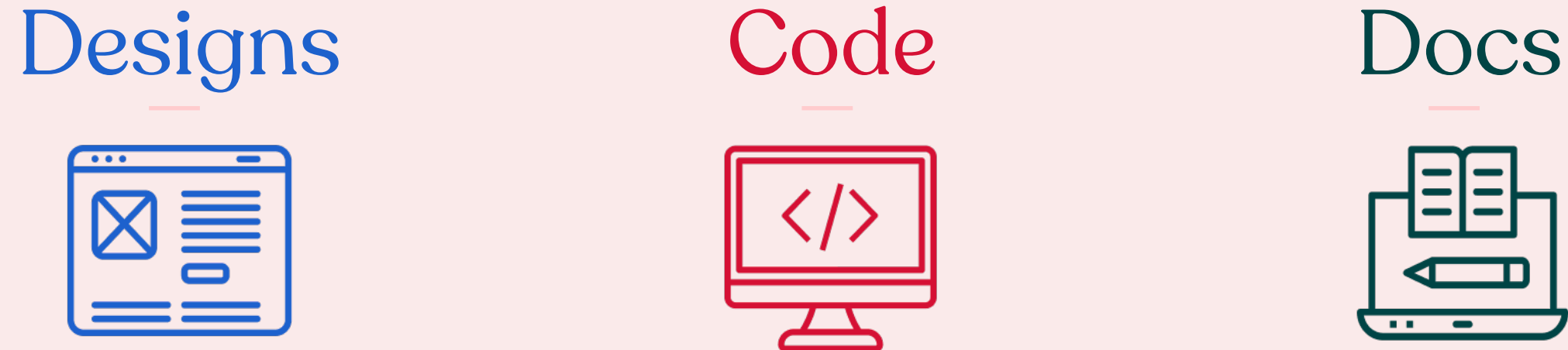

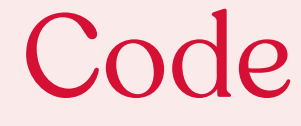

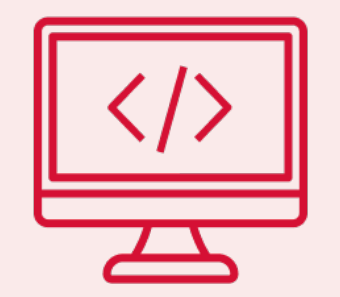

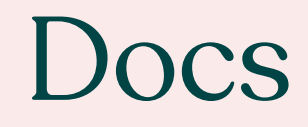

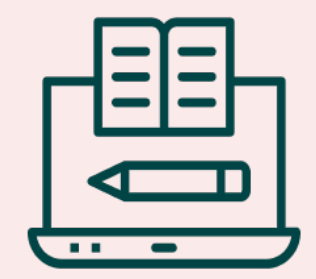

STEP 3

### Review designs

Developers can't out code

inaccessible designs and

many issues start there.

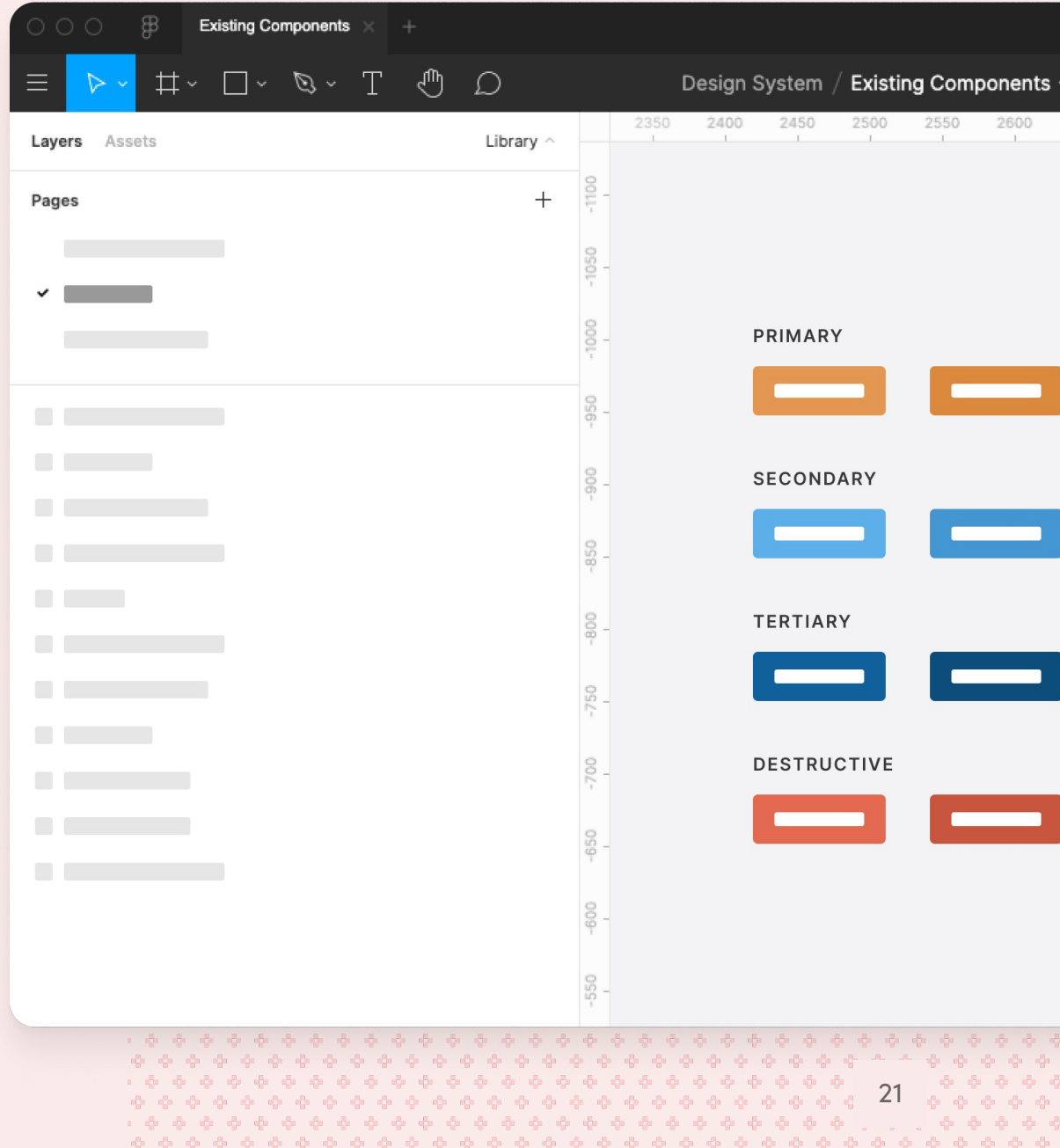

### 67% of accessibility issues can originate in design\*

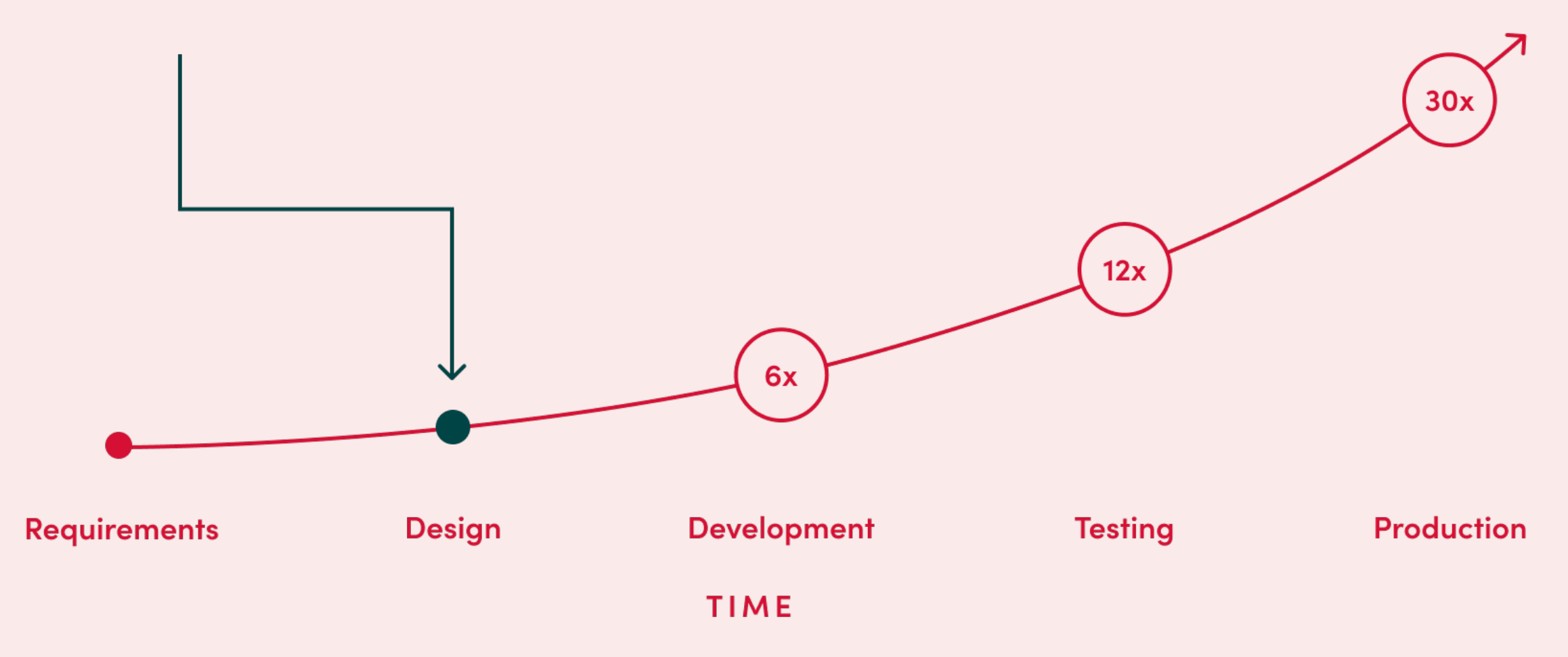

\* Percentages of design issues may vary, this stat is not an exact representation of all audits <sup>22</sup>

## What do we review in design?

- Color contrast and usage
- Content, copy, readability
- Headings and Page Titles
- Link purpose
- Hover and focus states
- Forms (errors, labels, etc.)
- Layout (consistency, responsiveness)
- Media (captions, alt text, etc.)
- Tab order and bypass blocks
- Timing
- Typography

## Look past styling…

### Relies on color alone (WCAG 1.4.1 Use of Color)

This provides information

This is a success message

This is a warning

#### This shows an error

#### Communicates more meaning with icon and alt text

This provides information  $\mathbf \theta$ 

This is a success message

This is a warning A

This shows an error

#### STEP 4

### Review Code

Developers should use tools built

into their browser and linter

extensions to review code

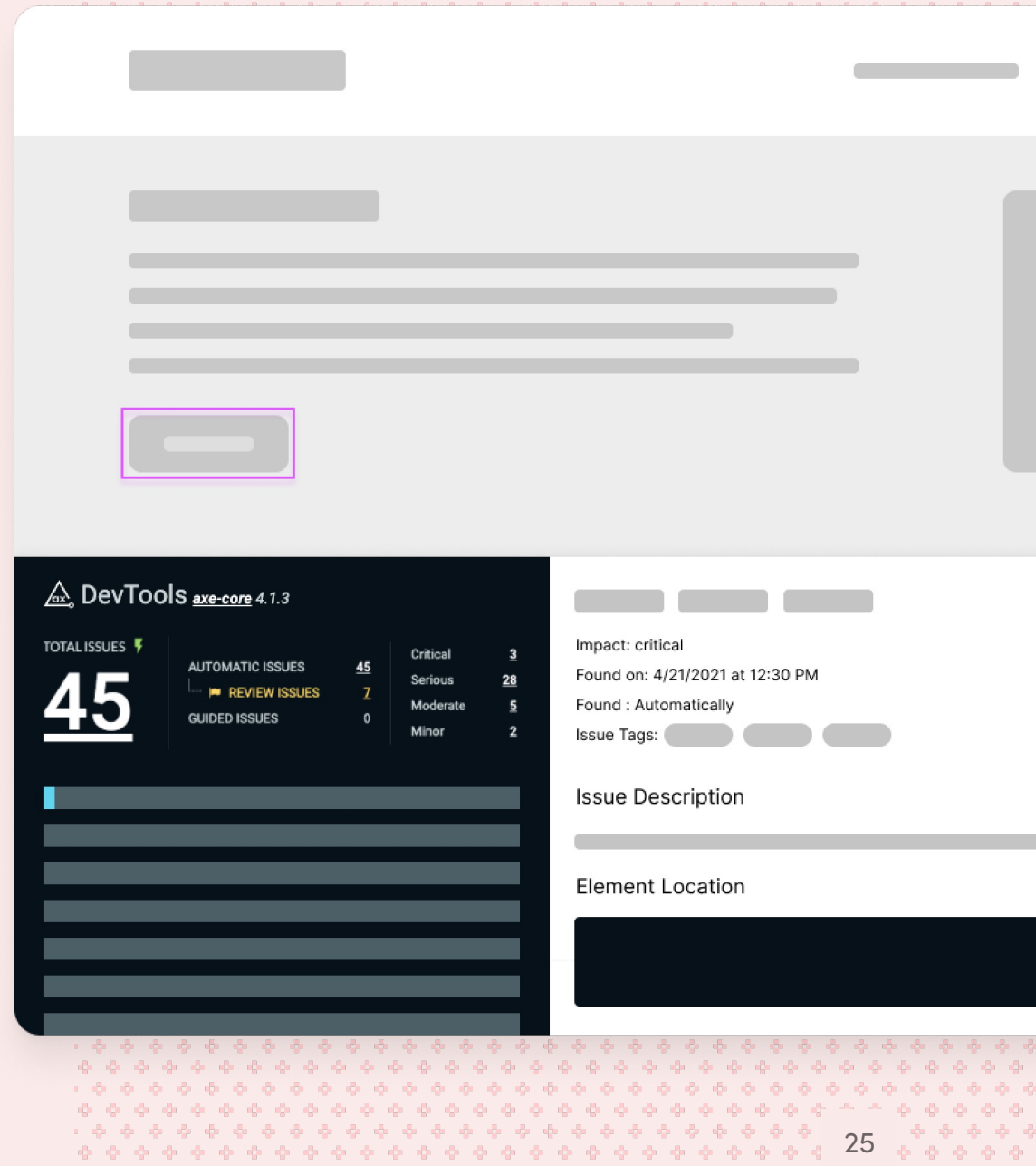

### Review System Documentation

Even with a perfectly accessible component library, consuming teams can break product accessibility by using components incorrectly.

### Accordion

Style Code Usage

Accessibility

Design annotations are needed for specific instances shown below, but for the standard accordion component, Carbon already incorporates accessibility.

- ↓ What Carbon provides
- **↓ Design recommendations**
- ↓ Development considerations

#### What Carbon provides

Carbon bakes keyboard operation into its components, improving the experience of blind users and others who operate via the keyboard. Carbon incorporates many other accessibility considerations, some of which are described below.

26..............................

### Add the issues you find to your doc

Audit docs should be actionable and easy to reference back to later.

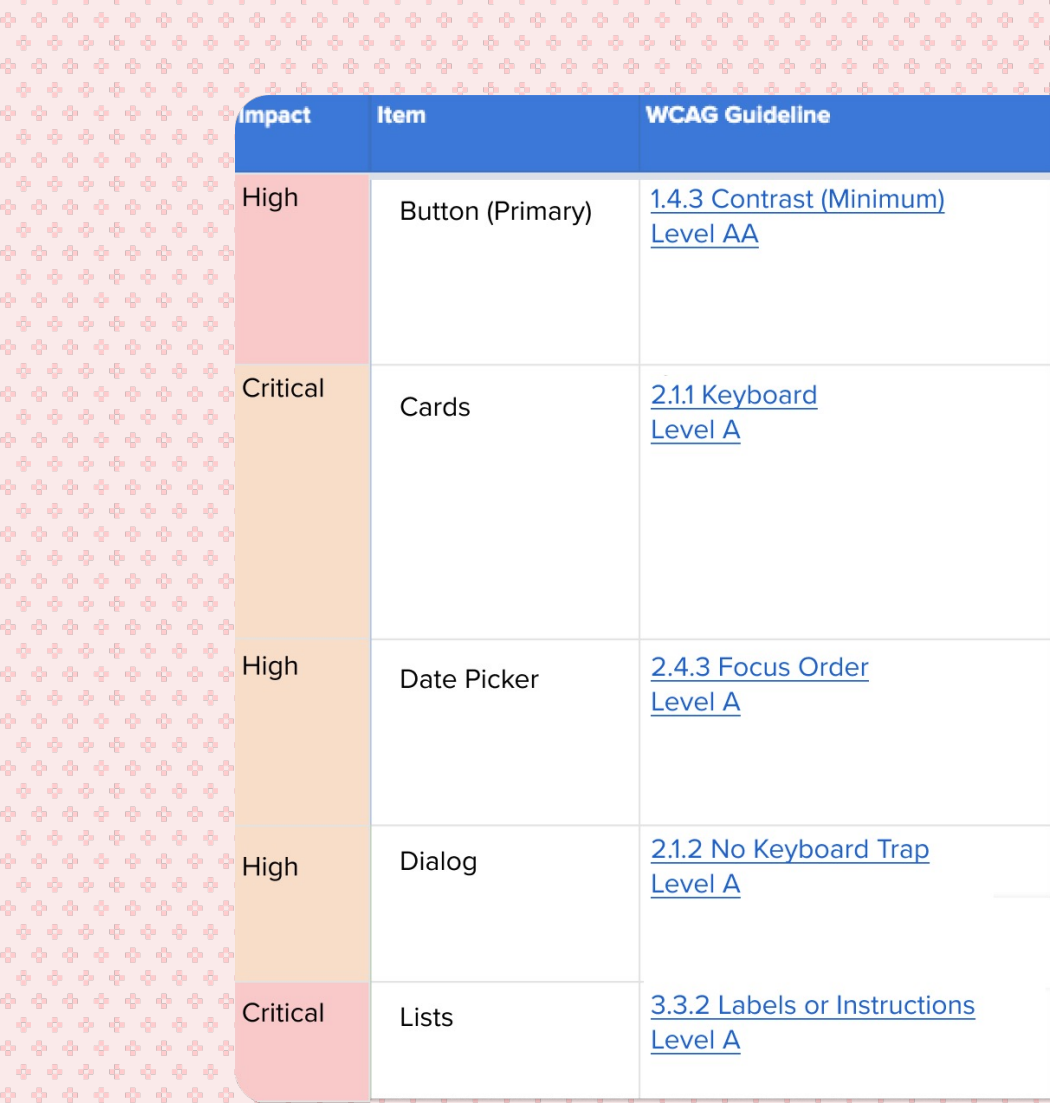

27...............................

## Map issues to WCAG criteria

Using WCAG to do your audit will make it easy to link what you've found to specific guidelines. This will also help…

- Prioritize issues  $(A > A > AAA)$
- Provide references for whom ever fixes the issue later
- Clarify to leadership that issues found are related to legitimate guidelines

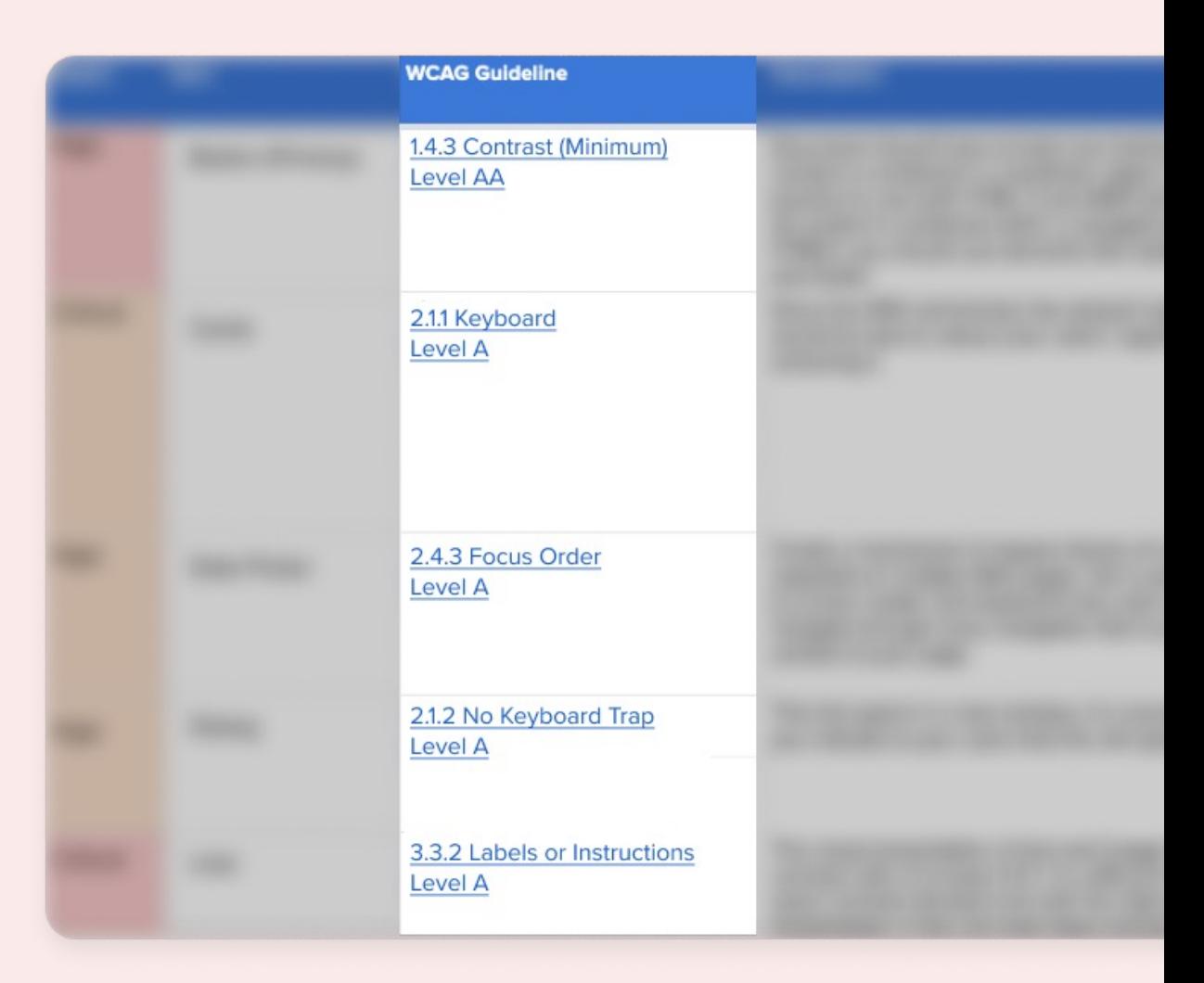

### Group issues into common themes

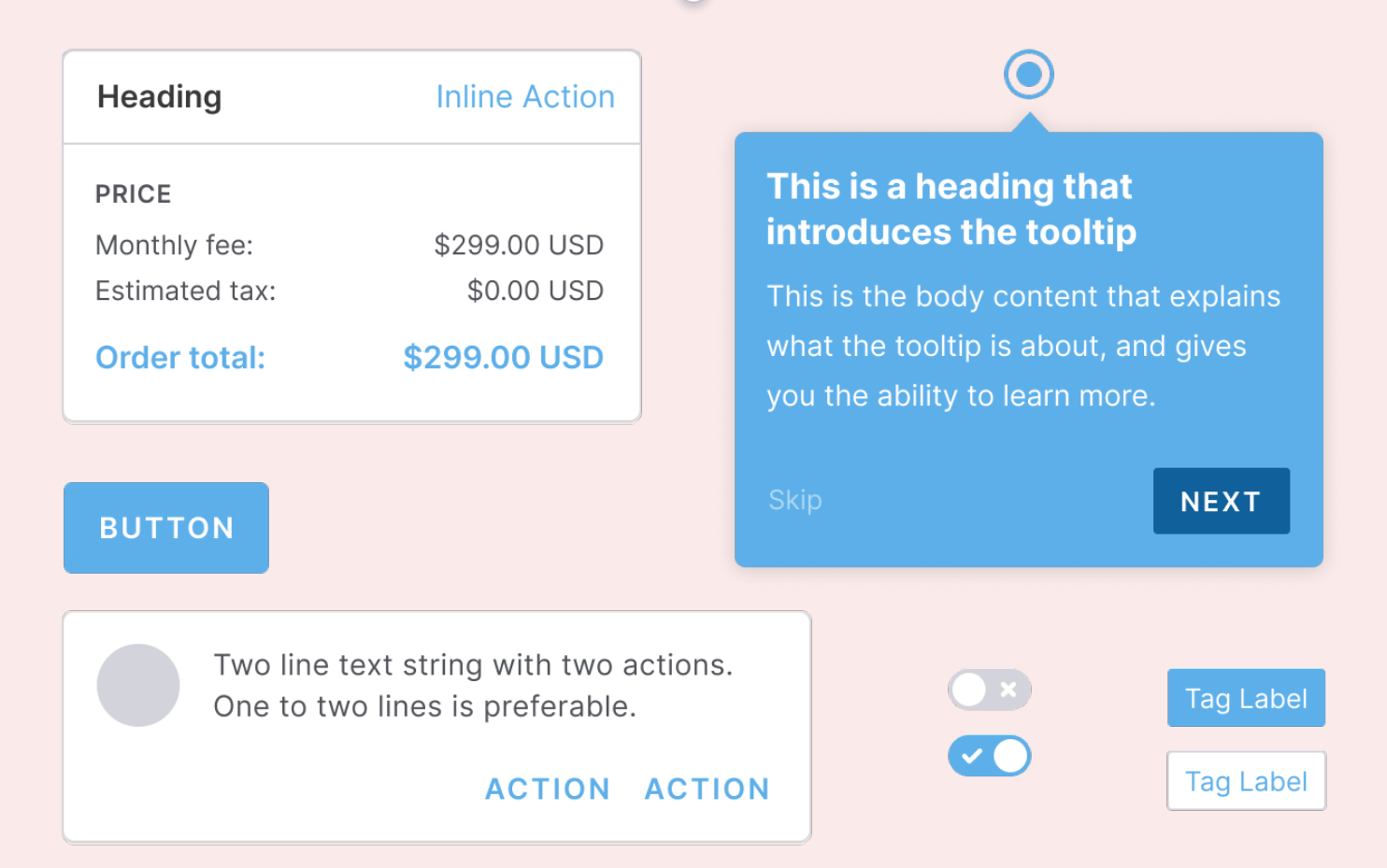

## Prioritize issues by impact

- **Impact on users**  how significant of a barrier is created with this issue?
- **Impact on business**  does this component get used in essential interactions in our business (example: a log in form to access product)?
- **Impact by usage** how often is this component used across products?

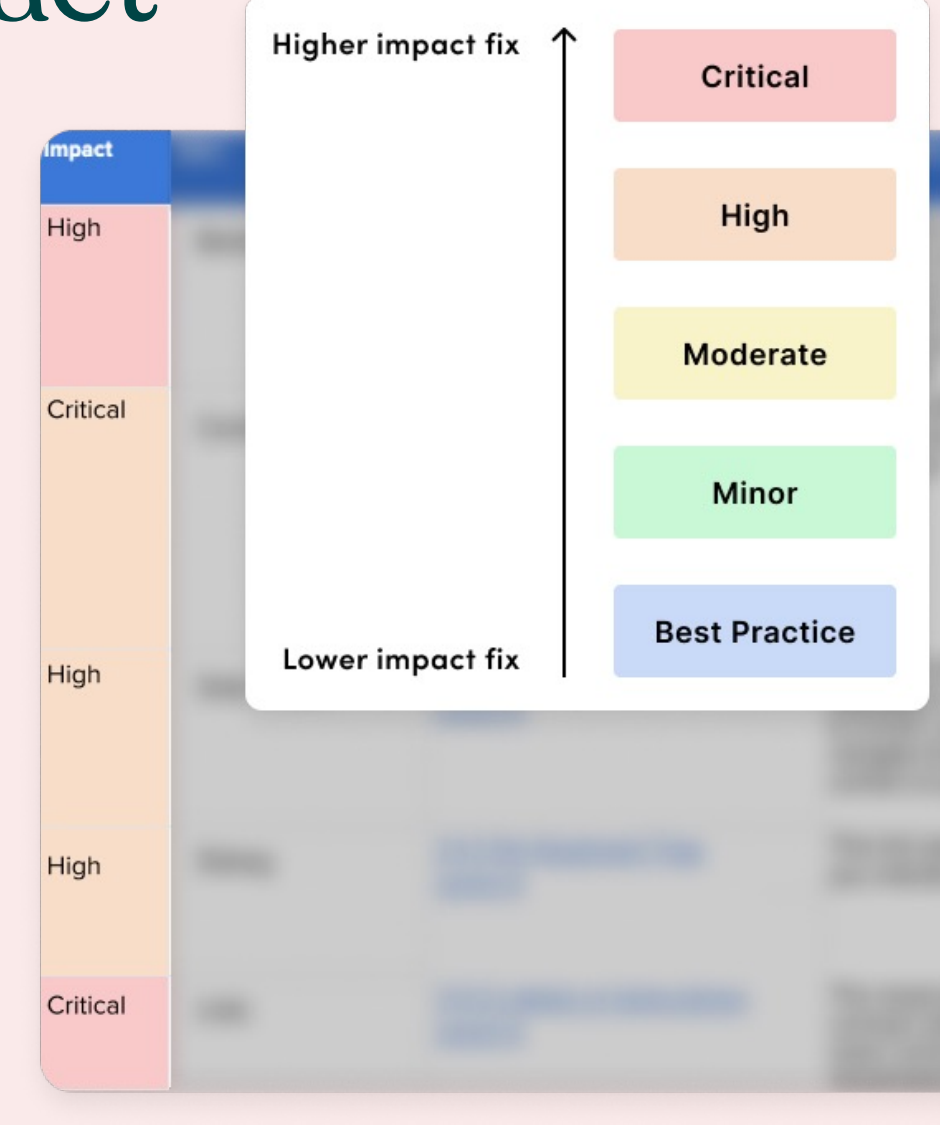

## Adjust audit as needed for the system, product, and organization

, , , , , , , , , ,

. . . . 7 P P an an an a And And 31

. . . . 

## Auditing cannot replace testing and designing with disabled users.

, , , , , , , , , ,

. . . . 

 $\cdot$   $\cdot$   $\cdot$ 

### [Look into inclu](https://makeitfable.com/)[s](https://medium.com/inclusive-research)ive research strategies

Gather direct feedback from disabled users about your product.

- Practice inclusive research
- Conduct inclusive testing

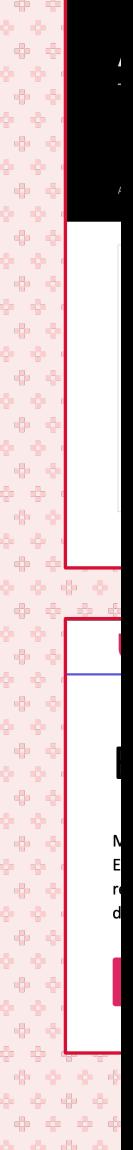

### 03

# Acting on your accessibility audit

## Share out results of the audit with leaders and consuming teams.

, , , , , , , , , ,

. . . . . . . . . . . . . . . .  $\begin{array}{ccccc}\bullet&\bullet&\bullet&\bullet&\bullet\end{array}$ . . . 1910 No. 1  $\ddot{\phantom{a}}$  .  $\ddot{\phantom{a}}$ 999  $\ddot{\phantom{a}}$  ,  $\ddot{\phantom{a}}$  ,  $\ddot{\phantom{a}}$  ,  $\ddot{\phantom{a}}$ 9999  $\sim$   $\sim$   $\sim$  . 45.45.45  $P$   $P$   $Q$   $|$ a a a a **AAAA** .ግ.ዋ.ዋ.ዋ.ዋ. **A. A. A. A. I** \*\*\*\* ---e e e i 7 7 7 7 **A A A A** . . . . an an an S **START AND AN** 35

. . . . . .

### Present a summary of audit findings

A simple summary of your audit will help people understand what you found and what should come next.

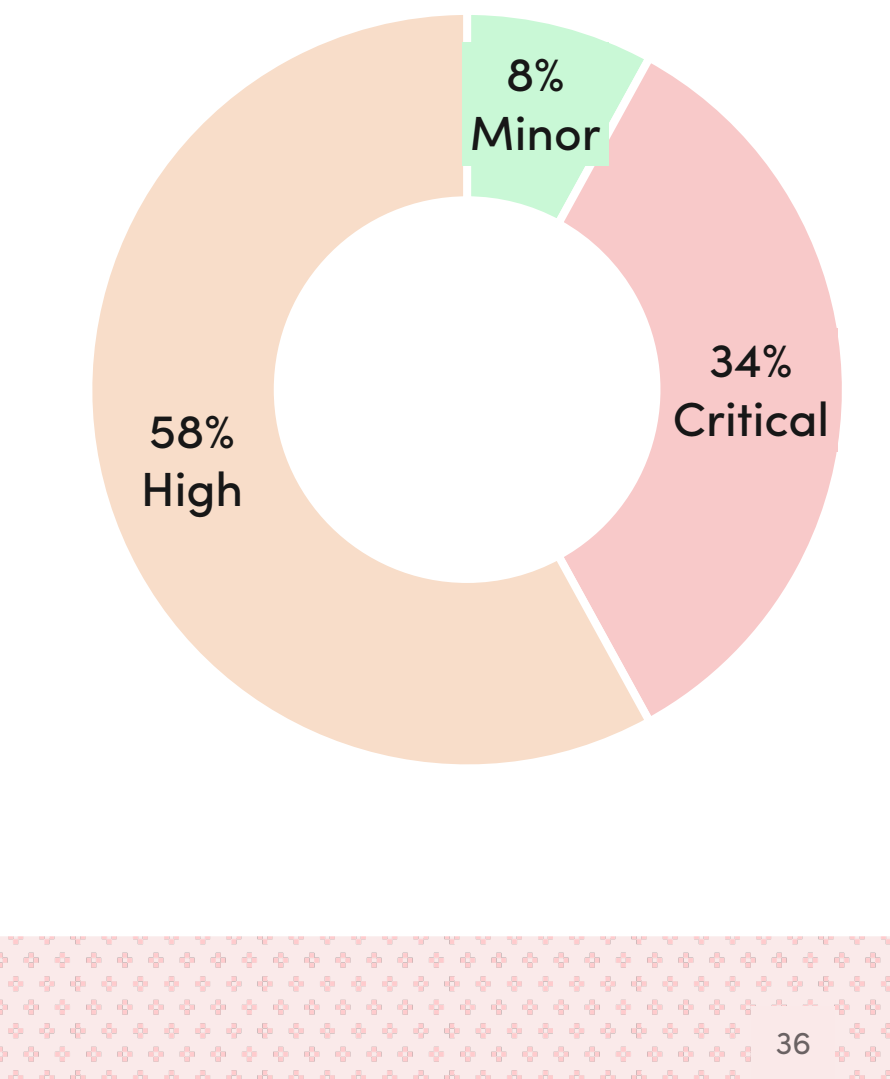

## Share what issues exist with consuming teams using your system docs.

, , , , , , , , , ,

 $\cdot$   $\cdot$   $\cdot$ 999 99999 **A. A. A. I All All All All** 37

. . . . 

### Share known issues

Pretending our design system is perfect is a disservice to everyone.

- Let teams know what issues are known in documentation
- Feel free to link to open tickets in your backlog so that teams ca
- Create avenues for more feedback
- Create opportunities to contribute and refine

If you leave those accessibility issues in your backlog forever, I will haunt you.

, . . . . . . . . . .

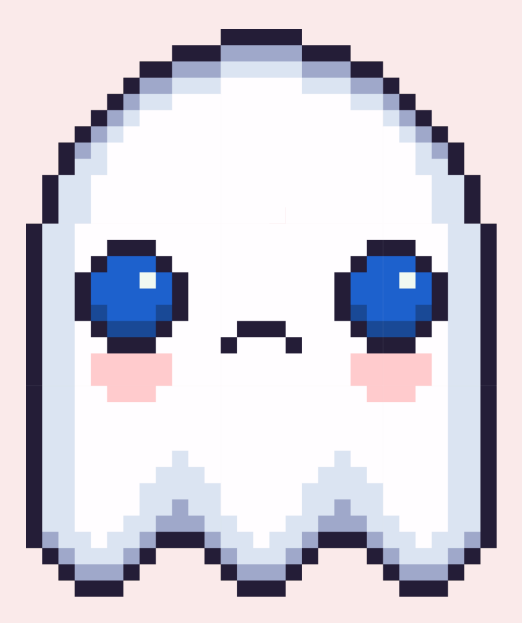

. . . 39

# Thank you!

Let's Connect.

www.AnnaECook.com or @AnnaECook

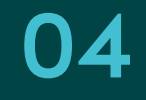

# Resources & Credits

## Tools to get sta[rted](https://www.a11yproject.com/checklist/)

- Auditing De[sign Systems for](http://deque.com/axe/) Accessibility: deque.com/blo for-accessibility/
- Atomic Design by Brad Frost: atomicdesign.bradfrost.com
- WCAG Quick Reference: w3.org/WAI/WCAG21/quickref
- A11y Project Accessibility checklist: a11yproject.com/check
- Stark plugin: getstark.co
- Deque axe: deque.com/axe

### Sources

- Slide 7: Atomic Design by Brad Frost atomicdesi
- Slide 8: WCAG Quick Reference w3.org/WAI/WO
- Slide 11: Stark plugin: getstark.co
- Slide 22: Deque axe deque.com/axe
- Slide 21: Deque Accessibility and Automation: Sh
- Slide 21: Deepsource The exponential cost of fixi
- Slide 23: Carbon Design System carbondesigns